**EXTERNAL EMAIL**

## To view this email as a web page, go [here.](javascript:void(0);)

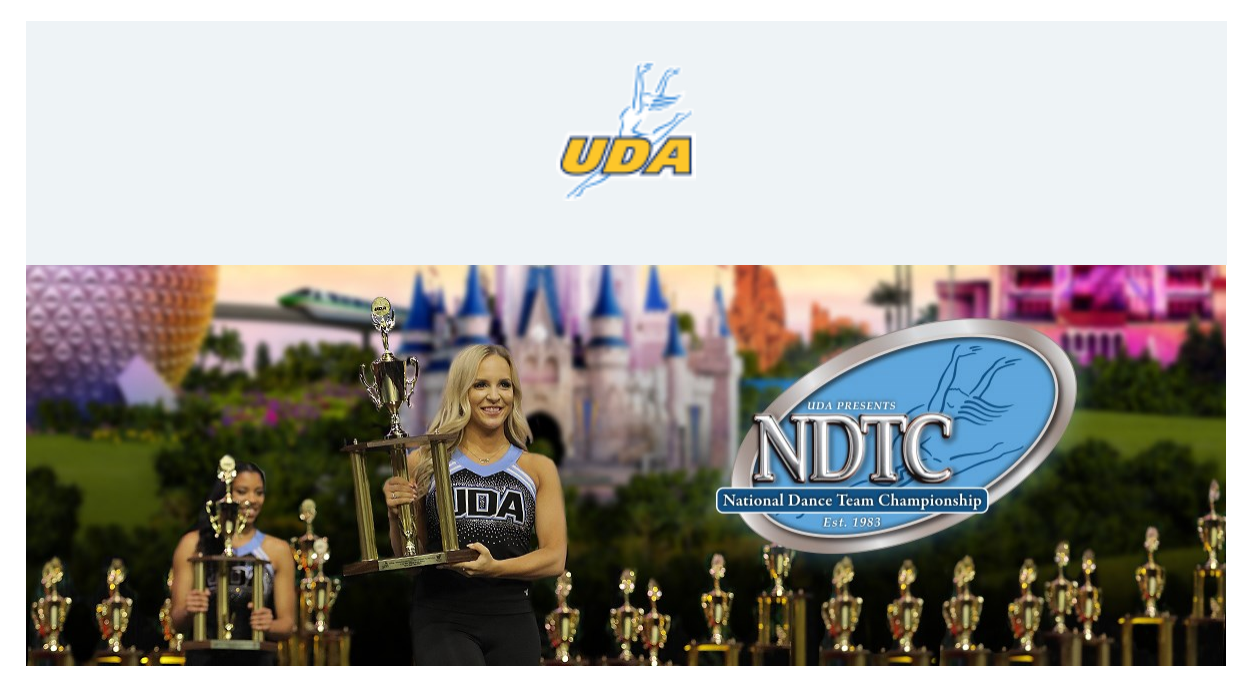

Hello Coaches,

## **It's time to upload your Finals routine for the UDA National Dance Team Virtual Championship!**

Please see the Team List below. If you are listed in the incorrect division, please email Amy Bonvillain at [abonvillain@varsity.com](mailto:abonvillain@varsity.com?subject=) as soon as possible.

NDTC [VIRTUAL](https://nam11.safelinks.protection.outlook.com/?url=https%3A%2F%2Fwww.varsity.com%2Fuda%2Fwp-content%2Fuploads%2F2021%2F04%2F21-NDTC-Virtual-Finals-Order.pdf&data=04%7C01%7Cvtilson%40varsity.com%7Cb7b6e36aad64482ae69708d8feb32b68%7Cf211770eb3bf4850af0aaee4b2ea894e%7C1%7C1%7C637539392764040031%7CUnknown%7CTWFpbGZsb3d8eyJWIjoiMC4wLjAwMDAiLCJQIjoiV2luMzIiLCJBTiI6Ik1haWwiLCJXVCI6Mn0%3D%7C1000&sdata=EKha6ox9TT3EJJZOW0WNkeVvAuMiWWNEFkA5HZBge3A%3D&reserved=0) FINALS ORDER

## **VARSITY TV UPLOAD**

The uploader link will only be open from 4/14 at 8:00 am EST to 4/15 at midnight EST. Videos must be uploaded during this window.

• Login to Varsity TV — [Click here](https://nam11.safelinks.protection.outlook.com/?url=https%3A%2F%2Ftv.varsity.com%2Flogin&data=04%7C01%7Cvtilson%40varsity.com%7Cb7b6e36aad64482ae69708d8feb32b68%7Cf211770eb3bf4850af0aaee4b2ea894e%7C1%7C1%7C637539392764050034%7CUnknown%7CTWFpbGZsb3d8eyJWIjoiMC4wLjAwMDAiLCJQIjoiV2luMzIiLCJBTiI6Ik1haWwiLCJXVCI6Mn0%3D%7C1000&sdata=Xvhl8BOIR03lBAFkgJIZ41CMVEVfH8pHC9uF97DgnP4%3D&reserved=0) to login to your Varsity TV account using this email address.

- o Don't Have A Varsity TV Account?: If you've never had a Varsity TV account before, [click here](https://nam11.safelinks.protection.outlook.com/?url=https%3A%2F%2Ftv.varsity.com%2Fcreate-account&data=04%7C01%7Cvtilson%40varsity.com%7Cb7b6e36aad64482ae69708d8feb32b68%7Cf211770eb3bf4850af0aaee4b2ea894e%7C1%7C1%7C637539392764060027%7CUnknown%7CTWFpbGZsb3d8eyJWIjoiMC4wLjAwMDAiLCJQIjoiV2luMzIiLCJBTiI6Ik1haWwiLCJXVCI6Mn0%3D%7C1000&sdata=yIUE%2FiXJz%2FvT2dMyLXXDBo1PpCieeoj0ND10mW0Cp2k%3D&reserved=0) to create an account and password. Step 1: Enter your email address, create a password & click the "Join Now" button. Step 2: Click the "Confirm Email" button, and you're done!
	- o You DO NOT need to continue after Step 2 after you've confirmed your email. It is not necessary to enter payment information to upload your virtual performance. If you'd like to purchase a Varsity TV subscription, you can proceed & activate PRO access to that account.
- o Existing Accounts: If you have previously created an account or are an existing subscriber to Varsity TV, login to your account with your password. *If you can't remember it, you can [reset](https://nam11.safelinks.protection.outlook.com/?url=https%3A%2F%2Ftv.varsity.com%2Fforgot-password&data=04%7C01%7Cvtilson%40varsity.com%7Cb7b6e36aad64482ae69708d8feb32b68%7Cf211770eb3bf4850af0aaee4b2ea894e%7C1%7C1%7C637539392764060027%7CUnknown%7CTWFpbGZsb3d8eyJWIjoiMC4wLjAwMDAiLCJQIjoiV2luMzIiLCJBTiI6Ik1haWwiLCJXVCI6Mn0%3D%7C1000&sdata=mjp5MyJod1WtHPyL357YZkP1a0AdjzZqrQKMkod6c6E%3D&reserved=0)  [your password here.](https://nam11.safelinks.protection.outlook.com/?url=https%3A%2F%2Ftv.varsity.com%2Fforgot-password&data=04%7C01%7Cvtilson%40varsity.com%7Cb7b6e36aad64482ae69708d8feb32b68%7Cf211770eb3bf4850af0aaee4b2ea894e%7C1%7C1%7C637539392764060027%7CUnknown%7CTWFpbGZsb3d8eyJWIjoiMC4wLjAwMDAiLCJQIjoiV2luMzIiLCJBTiI6Ik1haWwiLCJXVCI6Mn0%3D%7C1000&sdata=mjp5MyJod1WtHPyL357YZkP1a0AdjzZqrQKMkod6c6E%3D&reserved=0)*
- **How To Upload** We've created a step-by-step PDF guide, [HERE](https://nam11.safelinks.protection.outlook.com/?url=https%3A%2F%2Fwww.varsity.com%2Fwp-content%2Fuploads%2F2020%2F06%2FVarsityTV_UploadInstructions.pdf&data=04%7C01%7Cvtilson%40varsity.com%7Cb7b6e36aad64482ae69708d8feb32b68%7Cf211770eb3bf4850af0aaee4b2ea894e%7C1%7C1%7C637539392764070024%7CUnknown%7CTWFpbGZsb3d8eyJWIjoiMC4wLjAwMDAiLCJQIjoiV2luMzIiLCJBTiI6Ik1haWwiLCJXVCI6Mn0%3D%7C1000&sdata=amPrUzZDKekaMFk2kZJycRSeSYoEBGGYAabbp4M0qG4%3D&reserved=0) with upload instructions for both mobile & desktop. By submitting a video, you are agreeing to the [terms and conditions.](https://nam11.safelinks.protection.outlook.com/?url=https%3A%2F%2Fwww.flosports.tv%2Fflosports-upload-terms-of-service%2F&data=04%7C01%7Cvtilson%40varsity.com%7Cb7b6e36aad64482ae69708d8feb32b68%7Cf211770eb3bf4850af0aaee4b2ea894e%7C1%7C1%7C637539392764080013%7CUnknown%7CTWFpbGZsb3d8eyJWIjoiMC4wLjAwMDAiLCJQIjoiV2luMzIiLCJBTiI6Ik1haWwiLCJXVCI6Mn0%3D%7C1000&sdata=7qtvkrNLvlM%2B75BUKj1naoKuRzRApaaI9MvE6PA5Ib0%3D&reserved=0)
- **Ready to Submit** Once you've read through the instructions, **[click](https://nam11.safelinks.protection.outlook.com/?url=https%3A%2F%2Ftv-admin.varsity.com%2Fcms%2Fuploader%2F332%2FBYXXx7rJ4Layg2aoDQexOgrKjPAyLQYV&data=04%7C01%7Cvtilson%40varsity.com%7Cb7b6e36aad64482ae69708d8feb32b68%7Cf211770eb3bf4850af0aaee4b2ea894e%7C1%7C1%7C637539392764090013%7CUnknown%7CTWFpbGZsb3d8eyJWIjoiMC4wLjAwMDAiLCJQIjoiV2luMzIiLCJBTiI6Ik1haWwiLCJXVCI6Mn0%3D%7C1000&sdata=2DamrfzWrKXQ6aavY3lM9aDUpCowUH87rEpE8SLwjmY%3D&reserved=0)  [here](https://nam11.safelinks.protection.outlook.com/?url=https%3A%2F%2Ftv-admin.varsity.com%2Fcms%2Fuploader%2F332%2FBYXXx7rJ4Layg2aoDQexOgrKjPAyLQYV&data=04%7C01%7Cvtilson%40varsity.com%7Cb7b6e36aad64482ae69708d8feb32b68%7Cf211770eb3bf4850af0aaee4b2ea894e%7C1%7C1%7C637539392764090013%7CUnknown%7CTWFpbGZsb3d8eyJWIjoiMC4wLjAwMDAiLCJQIjoiV2luMzIiLCJBTiI6Ik1haWwiLCJXVCI6Mn0%3D%7C1000&sdata=2DamrfzWrKXQ6aavY3lM9aDUpCowUH87rEpE8SLwjmY%3D&reserved=0)** to upload your video. **IMPORTANT:** When typing in your division name, please ensure the division you enter is an EXACT MATCH to your registered division listed on the Team List. (Ex: Enter Large Varsity - Hip Hop instead of Lg Varsity HipHop.) This will ensure you are judged in the correct division.
- **Confirmation Email** After your video has successfully uploaded, you will receive a confirmation email with the link to your published video.

**Need Help?** — If you have any issues uploading your video or your video needs a correction, please fill out [the virtual uploader support form](https://nam11.safelinks.protection.outlook.com/?url=https%3A%2F%2Fsupport.flosports.tv%2Fs%2Ftopic%2F0TO3m000000QDKzGAO%2Fvirtual-event-uploader&data=04%7C01%7Cvtilson%40varsity.com%7Cb7b6e36aad64482ae69708d8feb32b68%7Cf211770eb3bf4850af0aaee4b2ea894e%7C1%7C1%7C637539392764090013%7CUnknown%7CTWFpbGZsb3d8eyJWIjoiMC4wLjAwMDAiLCJQIjoiV2luMzIiLCJBTiI6Ik1haWwiLCJXVCI6Mn0%3D%7C1000&sdata=Zx5JZZnc9I9tEYGTKZEKIQQmpDI6jurMpj1p3RCB1%2F8%3D&reserved=0) with as much detail as possible. This is also the best way to get assistance if you do not receive the confirmation email in your inbox or spam folder.

## **VIRTUAL TIMELINE**

- The Final upload information will be sent to you on April 13th. Videos must be submitted by midnight EST on April 15th.
- You will have the option to upload the same video you used for Semis, or upload a new video for Finals, but all teams MUST upload a video to

be judged for Finals. If you are using a new video the [template](https://nam11.safelinks.protection.outlook.com/?url=https%3A%2F%2Fwww.varsity.com%2Fwp-content%2Fuploads%2F2021%2F01%2FNDTCVirtualCompTemplate.pdf&data=04%7C01%7Cvtilson%40varsity.com%7Cb7b6e36aad64482ae69708d8feb32b68%7Cf211770eb3bf4850af0aaee4b2ea894e%7C1%7C1%7C637539392764100007%7CUnknown%7CTWFpbGZsb3d8eyJWIjoiMC4wLjAwMDAiLCJQIjoiV2luMzIiLCJBTiI6Ik1haWwiLCJXVCI6Mn0%3D%7C1000&sdata=J70IzqDwqAxZ9QkqrMf41GwucUA3fg%2BlvQ7tTwwxHJY%3D&reserved=0) must be included.

- Finals videos will be part of the in-person live stream competition on April 22nd and play throughout the day. Click here for the finals order of [competition.](https://nam11.safelinks.protection.outlook.com/?url=https%3A%2F%2Fwww.varsity.com%2Fuda%2Fwp-content%2Fuploads%2F2021%2F04%2F21-NDTC-Virtual-Finals-Order.pdf&data=04%7C01%7Cvtilson%40varsity.com%7Cb7b6e36aad64482ae69708d8feb32b68%7Cf211770eb3bf4850af0aaee4b2ea894e%7C1%7C1%7C637539392764110011%7CUnknown%7CTWFpbGZsb3d8eyJWIjoiMC4wLjAwMDAiLCJQIjoiV2luMzIiLCJBTiI6Ik1haWwiLCJXVCI6Mn0%3D%7C1000&sdata=zeuOBtksYnO4bl0bPZjunGsjqYtoPqniIaDUrsyQCTw%3D&reserved=0) Awards will also be streamed throughout the day on the 22nd.
- Final score sheets will be emailed to coaches and all teams will be mailed their awards after the event. [Click here for the Final Awards](http://www.varsity.com/uda/wp-content/uploads/2021/04/21-NDTC-Virtual-Finals-Awards-Schedule.pdf)  [schedule.](http://www.varsity.com/uda/wp-content/uploads/2021/04/21-NDTC-Virtual-Finals-Awards-Schedule.pdf)

As a reminder, please join the [Coaches'](https://nam11.safelinks.protection.outlook.com/?url=https%3A%2F%2Fband.us%2Fn%2Fa7a44fu6PbRdW&data=04%7C01%7Cvtilson%40varsity.com%7Cb7b6e36aad64482ae69708d8feb32b68%7Cf211770eb3bf4850af0aaee4b2ea894e%7C1%7C1%7C637539392764110011%7CUnknown%7CTWFpbGZsb3d8eyJWIjoiMC4wLjAwMDAiLCJQIjoiV2luMzIiLCJBTiI6Ik1haWwiLCJXVCI6Mn0%3D%7C1000&sdata=OuhBiKMv%2B10aPav9fhpE4SrPvn3nFqxV%2FW7N%2BAnYvb0%3D&reserved=0) BAND if you haven't done so already. UDA is always here to help you on your journey to nationals. If you have any additional questions, please email Amy Bonvillain at [abonvillain@varsity.com.](mailto:abonvillain@varsity.com?subject=)

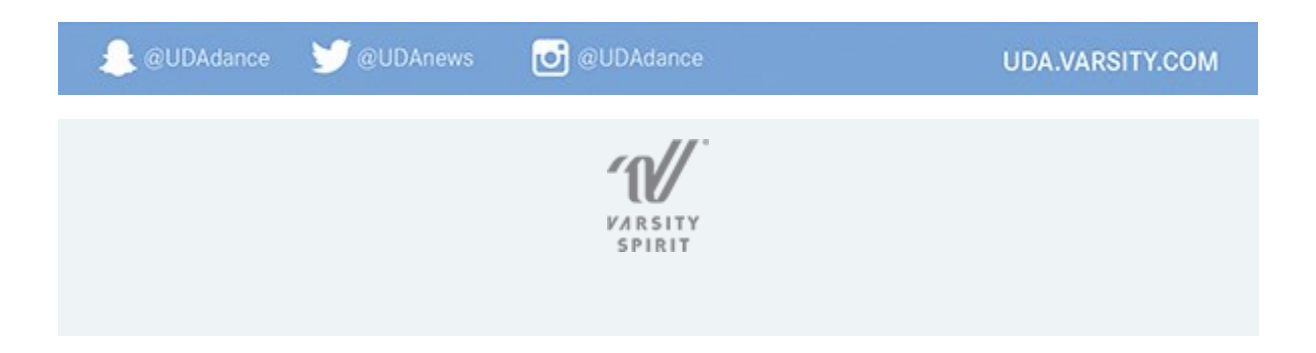